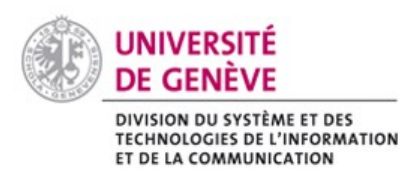

## **Chamilo@Unige**

## Récupérer des documents égarés

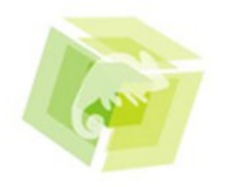

Cette fiche vous explique comment retrouver des fichiers que vous ne trouvez plus sur votre espace de cours suite à la mise à jour.

## Comment procéder

Il peut arriver que certains documents que vous aviez dans votre espace de cours avec Dokeos n'existent plus sur Chamilo. Si vous souhaitez les récupérer vous avez la possibilité de les retrouver.

Pour cela, allez dans votre espace de cours et cliquez sur . Maintenance

Puis cliquez sur

Récupérer des fichiers

Une liste des '**Fichiers perdus**' apparaît.

Cochez dans la ou les case(s) des fichiers que vous souhaitez récupérer.

Terminez en cliquant sur Valider.

Vos fichiers récupérés sont désormais disponibles dans l'outil **de la Documents**.